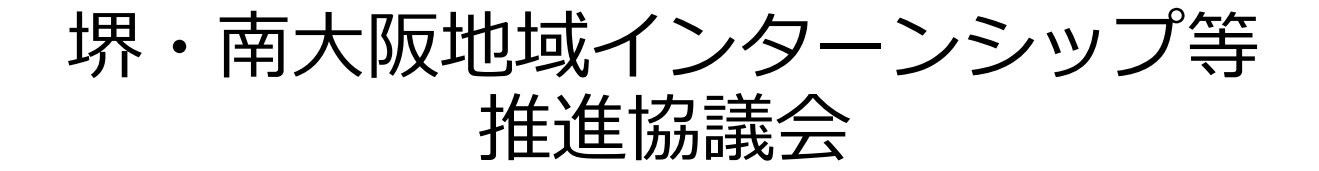

# Q&A集

- 1 学生エントリー編
- 2 実習編
- 3 システム操作編<企業>
- 4 システム操作編<大学>

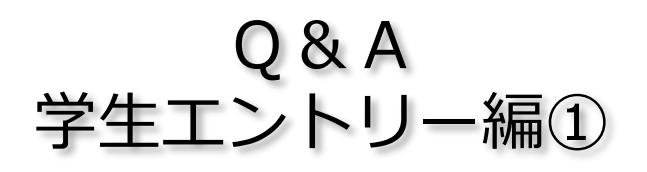

#### **Q1.留学生の応募は可能ですか?**

A. 可能です。ただし、すべての企業が受入れてい るわけではないので、企業の募集要項を確認してく ださい。「その他条件等」欄の「留学生可」に☑が 入っている企業は受入が可能です。企業から求めら れている英語能力・日本語能力等は必ず資格欄に記 入をお願いします。

# **Q2.図書館に応募したいのですが、司書課程ではあ りません。参加できますか?**

A. 受入先のご要望として司書課程必須であるため、 申込不可です。例外はありません。司書課程の場合 は、必ず資格欄に記入をお願いします。なお、司書 課程取得「見込み」の場合は、参加可能です。

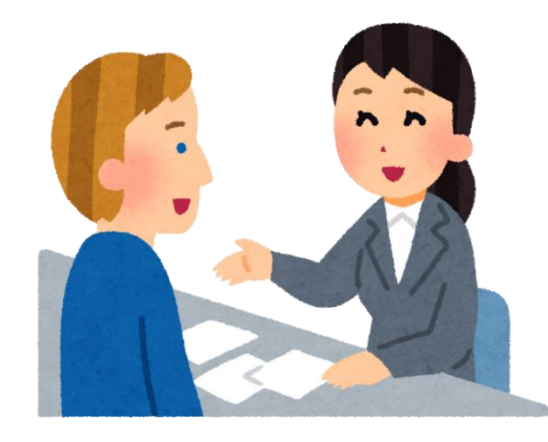

**Q3.保育園に参加したいですが、保育士志望ではありません。参加できますか?**

A.保育園・こども園によっては、「子どもと触れ合ってみたい学生でやる気のある学 生」といった応募要件がありますので、ご覧ください。保育士志望の学生のみを応募要 件としている場合は、不可となります。一般の家庭の子どもを見る責任ある立場となる ため、園の要求が厳しくなる場合があります。

# **Q4.学生は保険に入らなければならないとありますが、どのようにして入ればよいで すか。保険料の負担は、個人で負担しなければなりませんか。**

A.インターンシップ等は学研災保険等といった課外活動の保険適用が可能です。大学 入学時に入っている場合が多いと思いますので、各大学窓口に相談してください。

# **Q5.インターンシップ等の実習時期が「学生と相談のうえ決定」 や「8月中旬」等となっている企業の実習時期は、いつ決まりま すか?**

A.実習時期が「学生と相談のうえ決定」となっている場合は、 実習先が決定した後に先方と直接連絡をとって調整することにな ります。「8月中旬」等となっている場合は、実習時期が決まり次 第、随時、協議会ホームページ上の受入れ企業一覧表を更新して いきます。( http://www.sakai-keikyo.org/internship/ )なお、出願 時点で「8月中旬」等となっている場合は、原則、出願時点ではそ の期間のご自身の予定を空けておいてください。実習時期が「8月 初旬~9月下旬」と幅広く設定されている場合で、自身の都合が悪 い日がどうしてもある場合は、エントリーシートに必ず記入して ください。また、試験や補講等と重ならないように細心の注意を 払ってください。 <sup>2</sup>

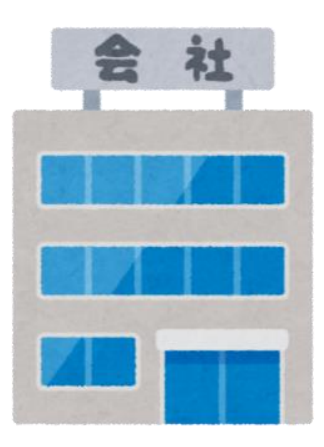

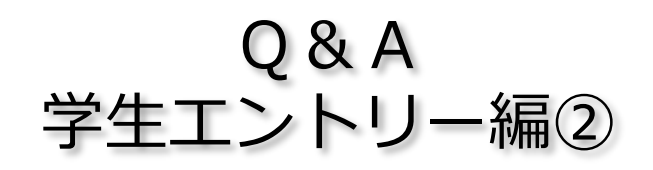

# **Q6.受入れが決まったあと、企業とのコンタクトはどうすればいいですか?**

A.翌日~1週間以内に、受け入れ先の担当者に電話をして、挨拶をしてください。但 し、場合によっては、受け入れ先から、先に連絡が入る場合もあります。連絡手段につ いては、電話やEメールになりますので、必ず連絡が取れる状態にしておいてください。 着信を確認したら当日、少なくとも翌日には必ず折り返して連絡してください。

# **Q7.希望企業に全て採用されませんでしたが、どうしても参加した いです。**

A.追加募集期間内であれば他の受け入れ先を紹介することも可能 です。二次募集の時期は協議会ホームページ(http://www.sakaikeikyo.org/internship/[\)で提示しています。但し、受け入れ先の都](http://www.sakai-keikyo.org/internship/)合 や条件により希望に添えない場合もあります。

#### **Q8.誓約書はいつ提出しますか?**

A. 書類は協議会ホームページの「各種資料の ダウンロード」からダウンロードして、企業担 当者に必ず提出してください。

堺・南大阪地域インターンシップ推進協議会

堺経営者協会、南大阪大学コンソーシアム、堺市の三者は、インターンシップを普及させ<br>るために、堺・南大阪インターンシップ推進協議会として、「企業」と「大学(学生)」との橋<br>渡しをします。(堺・南大阪地域インターンシップ推進協議会について、<u>詳しくみる</u>)

お知らせ 平成30年4月12日 (木)14:00~16:30 平成30年度インターンシップ説明会&産学交流会を開催します。 (会場:サンスクエア堺 第一会議室)<br>※※<u>参加申込書</u>を送付ください。

システム

ログイン

アンケート

入力

各種書類様式の

ダウンロート

 $\mathbf{p}$ 

● 平成30年度インターンシップスケジュール

受入企業·団体

一覧

食社

昨年度受入企業 ·団体一覧

# **Q9.学生アンケートはどのようにして回答すれ ばよいですか。**

A. 協議会ホームページ (http://www.sakai-keikyo.org/internship/[\)から入り、アンケート](http://www.sakai-keikyo.org/internship/)に 回答してください。今後の改善に役立てたいと 思いますので、必ず回答するようお願いします。

# **Q10.インターンシップ等実習中に物を壊して しまいました。どうしたらよいですか。**

A.インターンシップ等中に他人にケガをさせ たり、他人の財物を損壊したことにより被る法 律上の損害賠償については、大学で入っている 保険の適応が可能な場合があります。大学とご 相談ください。

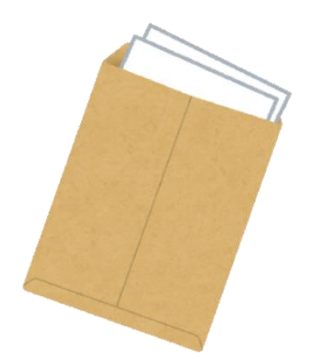

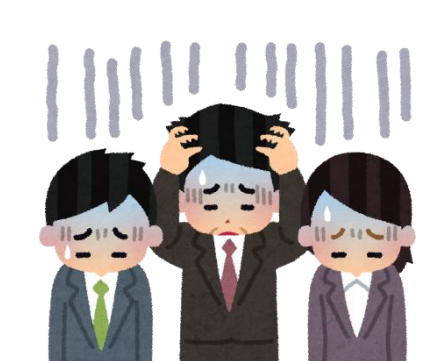

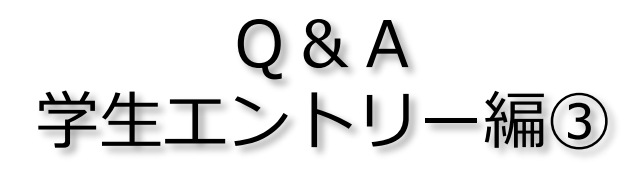

**Q11.エントリーシートに写真を貼るところがなく なったが貼らなくていいの?**

A.はい。様式が変更になり、エントリーシートに 写真を貼る必要はありません。

**Q12.実習日のうち、大学の授業等と重なっていて、 参加出来ない日があるがそれでも受入可能か?** A. 受入先の企業と大学とで直接相談してください。 相談の結果、受入ができない場合があります。

# **Q13. PC入力用の【様式B-3 】の入力欄と入っているのはどうしたら入力できるのか?**

A.WORDが閲覧モードになっているため、入力できないと思われます。表示→文書の表 で「印刷レイアウト」を選択すると編集画面に変わり、入力できるようになります。

**Q14.事前面談がある企業があると聞きました。事前の面談はあるのでしょうか、ないの でしょうか?**

A.すべての企業が事前面談を行っているわけではないので、企業の募集要項を確認して ください。「備考」欄の「面接選考」に☑が入っている企業は事前面談があるため、面談 の日程を企業に確認してください。

# **Q15.泉州地域各市役所にエントリーを希望していますが、エントリーシートと概要の ファイルの作り方について教えてください**

A. 泉州地域各市役所にエントリーにエントリーする場合、一般企業で必要な【様式B-3】のエントリーシートの他、【様式B-3-市】「泉州地域各市役所志望先志望理由記入 シート」の提出が必要となります。協議会ホームページ(http://www.sakai-keikvo.org/internship/[\)から必要な書類をダウンロードして、作成してくださ](http://www.sakai-keikyo.org/internship/)い。

# **Q16.一次募集で不採用だった学生が、二次募集に応募することはできますか?**

A.不採用だった学生が、二次募集で再度応募することは可能です。ただし、採用され るかどうかは分かりません。

# **Q17.企業名をみてエントリーしたが、別の企業だったことが判明した。どうすればい い?**

A.エントリーする際には、企業名だけでなく、ホームページ等を確認し、自分が志望 する企業かどうかの確認を必ずしてください。エントリー締切日前であれば、すぐに大 学に申し出て、エントリーを削除してもらってください。締切後で合否結果が出た後で あれば、すぐに大学に申し出て、大学から協議会に連絡して相談してもらってください。

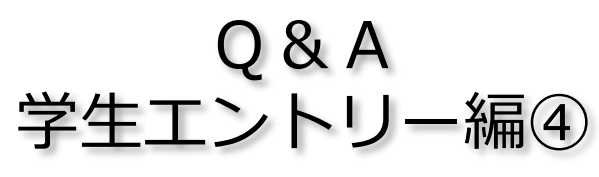

# **Q18.エントリーの機会は何度あるの?** A.インターンシップ等の募集は、一次募集、二次 募集の2回エントリーする機会があります。応募し た企業がだめでもあきらめずに、二次募集にエント リーしてください。

# **Q19.コロナ禍でインターンシップ等に行くのに不 安があるが・・**

A.コロナ禍でのインターンシップ等への参加には 不安もあることと思います。本協議会では、イン ターンシップ等に参加する企業や学生に向けたガイ ドライン【様式2】を策定し、安心して参加できるた めの対応について定めています。不安のある方は、 ガイドラインを読んで検討してみてください。

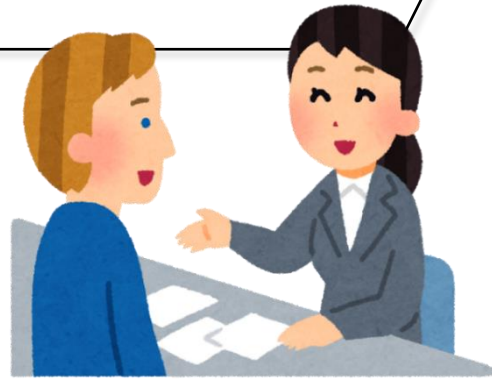

**Q20.インターンシップ等に参加した時の情報は、その企業の就職活動に使われるの?** A.インターンシップ等の中でタイプ3及びタイプ4に準拠したインターンシップに参 加した場合は、「学生情報を採用活動に使用できる」ことになりました。もし採用活動 に利用してほしくない場合は、【様式B-3】エントリーシートに記載の「あなたの実習 情報に関する企業採用活動への利用(タイプ3・4に限る)」について「承認しない」 にチェックを入れてください。あなたが「承認する」をチェックした場合に限り、あな たのインターンシップに参加した情報はその企業の採用活動に利用することができるよ うになります。エントリーするときは、自分の情報を採用活動に使ってもらうのか、 使ってほしくないのかをよく考えて、エントリーシートを作成してください。

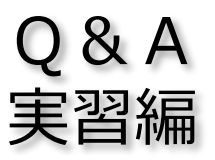

**Q1.台風が近づいているのでインターンシップ等を中止 したいが?**

A. 天候や災害等でインターンシップ等の実習が不可能だ と判断された場合、大学と企業双方でご相談いただき、決 定してください。

**Q2.実習にきた学生の態度が悪い。どうすればいい?**

A.学生がご迷惑をおかけして申し訳ございません。この ような場合は、すぐに協議会に連絡をいただき、ご相談く ださい。協議会から大学に連絡し、早急に対応を協議いた します。

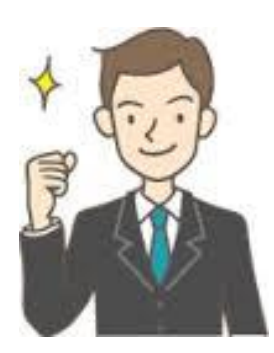

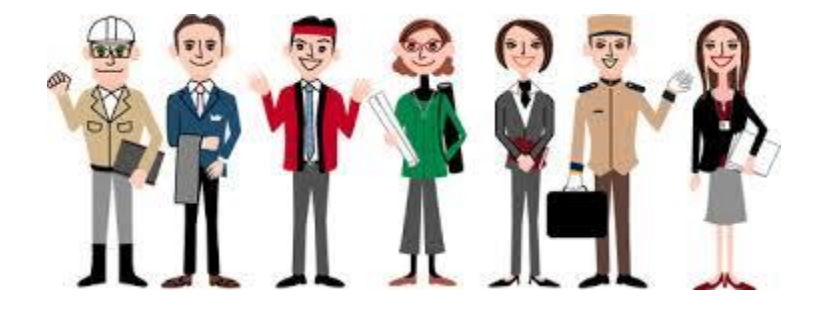

#### **Q3.インターンシップ等終了後のアンケートの提出は?**

A.インターンシップ等を終了した方は、本協議会ホームページ(http://www.sakaikeikyo.org/internship/)から入り、アンケートに回答してください。アンケートは、企 業用、大学担当者用、インターンシップ等参加学生用があります。各自ご自分が対象と なるアンケートに回答ください。今後の改善に役立てたいと思いますので、必ず回答す るようお願い致します。

#### **Q4.実習中に困ったこと、ハラスメントが起きた場合は?**

A.インターンシップ等実習中は【携帯手引1】に企業担当者や大学担当者の名前、連 絡先を必ず記入し、 【携帯手引1】及び 【携帯手引2】を常に携帯し参加するよう、学 生への指導をお願いいたします。

困ったこと、ハラスメント等が起きた場合は、 【 携帯手引1】及び 【携帯手引2】をみ て対応するようお願い致します。

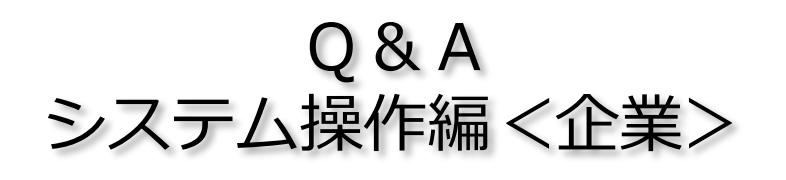

# **Q1.合否の入力をしたが、翌日見ると結果が消えていたが?** A.「合否処理」ボタンの操作をしていなかった可能性があ ります。合否の入力をした後には、下にある「合否処理」ボ タンを必ずクリックしてください。

# **Q2.ログイン後に、画面が真っ白でエントリー状況を確認す ることができないが?**

A.画面一番上部にある「堺・南大阪地域インターンシップ 等」のバーをクリックしてみてください。画面が正常に出て きます。それでも画面が出ない場合は、事務局までご連絡く ださい。

#### **Q3.合否結果を変更したいができるの?**

A.合否結果を入力し合否処理すると、その後変更はでき ません。結果はすぐに公開されますので、「合否処理」を 行う際はご注意ください。

# **Q4.選考結果が随時公開されるとは、どういうこと?結果がすぐに公開 されることが少し不安**

A.2020年度から、合否結果は、従来の一斉公開ではなく、選考期間に 企業が結果を入力した時点ですぐにシステム内で公開されますので、選 考結果を入力される場合は、十分にご注意ください。また、合否結果が 出た時点で、大学の担当者宛に、企業名と合否結果が出た旨のメールが 自動送信されます。

#### **Q5.二次募集は、応募に対する合否結果はいつ出せばいいの?**

A.二次募集の合否結果は、学生から応募があれば企業では随時合否を 決定することができます。大学から応募があった時点で、企業担当者宛 に、応募通知メールが自動送信されますので、システムにログインして 応募をご確認ください。結果は、合否を入力した時点でシステム内で公 開されますのでご注意ください。

# **Q6.コロナ禍でインターンシップ等生を受入るのに不安があるが・・**

A.コロナ禍でのインターンシップ等生を受け入れるには不安もあるこ とと思います。本協議会では、インターンシップ等に参加する企業や学 生に向けたガイドライン【様式2】を策定し、安心して参加できるための 対応について定めています。不安のある方は、ガイドラインを読んで検 討してみてください。

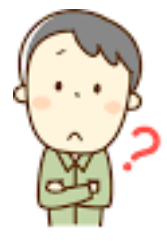

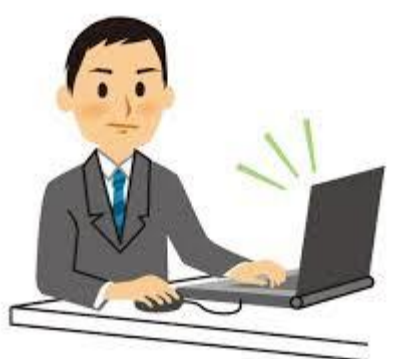

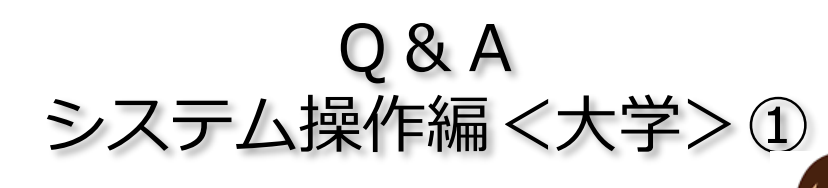

# **Q1.エントリーシートを圧縮ファイルで提出する際にパスワー ドをかけたいが?**

A.パスワードをかけたファイルの対応はしておりません。し かし、エントリーシートのアップロード時にシステムで暗号化 することで個人情報保護への対応としております。

# **Q2.エントリーシート送信時に【様式B-1】大学制度概要を一緒 に送付するの?**

A.一緒に送付してください。学生がエントリーする企業様に 対しては、学生のエントリーシートと大学の情報として【様式B-1】を一緒に圧縮ファイルにして、送付をお願い致します。

# **Q3.エントリーシートの送信はどの画面からするの?**

A.「エントリーシート送信画面」から送信します。その他、「受入団体状況一覧」に ある企業の「エントリー」をクリックすると、 「エントリーシート送信画面」に移動し ます。どちらの画面から入っていただいても構いません。

# **Q4.同じ学生を複数エントリーしてしまった。どうすればいい?**

A.最終的に希望する企業以外のエントリーを削除してください。削除するエントリー については、「エントリー管理画面」から該当する学生のチェックボックスを回し、 「選択業を完全に削除」ボタンをクリックして削除してください。

# **Q5.企業にエントリーできるのは一人1社だけ?**

A.そうです。一人の学生がエントリーできるのは1社のみとしています。もし一人の 学生を複数の企業にエントリーした場合、上記Q4に従い削除してください。

# **Q6.ログイン後に、画面が真っ白でエントリー状況を確認するこ とができないが?**

A.画面一番上部にある「堺・南大阪地域インターンシップ」の バーをクリックしてみてください。画面が正常に出てきます。そ れでも画面が出ない場合は、事務局までご連絡ください。

# **Q7.企業のエントリー状況(人数)は、どこの画面を見れば良い ですか?**

A.「エントリー管理」画面で確認できます。上部バーの「メ ニュー」から「エントリー管理」を選ぶと「エントリー管理」画 面に移動します。

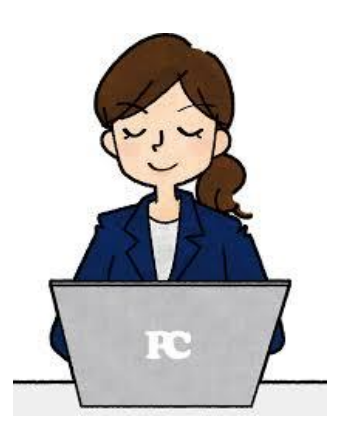

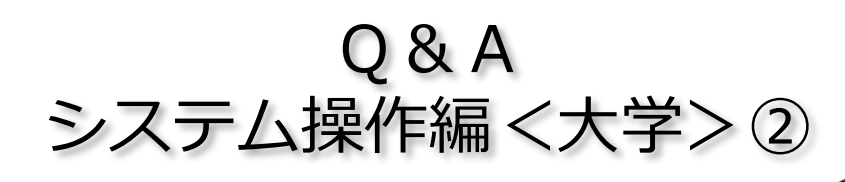

# **Q8.エントリーシートをアップしたが、正しくアップ出来ている のか不安です**

A.システムを改善し、エントリーシートが正しく送信された場合、 送信完了のメッセージが出ます。送信完了のメッセージが出ると正 しく送信されています。

# **Q9.学生をエントリーした後に削除し、エントリーした学生が一 人もいなくなった場合、送信済みのエントリーシートを削除できな いがどうすればいい?**

A.システムを改善し、エントリーした学生が一人もいなくなった 場合には、送信したエントリーシート及び大学情報の圧縮ファイル は、システム内で自動削除されます。そのため、その企業に送信し た圧縮ファイルがシステム内に残ることはありません。

**Q10. 泉州地域各市役所についての合否は、可否だけではどの市に採用になったのかが 分からない**

A.システムを改善し、「エントリー管理」画面に<備考欄>を設け、各市役所のどこ に採用になったのか記載することになりました。

# **Q11.エントリーしようとしたが、学生の一覧が表示されないがどうしたらいい?**

A.学生の一覧は、管理者が「エントリー管理」画面から入力しないと表示されません。

# **Q12.一つの受入先に学生が複数名エントリーする場合、ファイルを1つづつアップす るのでしょうか?**

A.1つの企業に対して、1つのzipフォルダをつくっていただき、そこに複数の学生の エントリーシートと大学概要・連絡先を入れ、圧縮したzipフォルダをアップして下さい。

#### **Q13.二次募集は、応募期間中に随時合否結果が出るとあるが、結 果をいつ確認したらいいの?**

A.二次募集の合否結果は、応募があれば随時企業が合否を決定し 、結果が公開されます。そこで、合否結果が出た時点で、大学の担 当者宛に、企業名と合否結果公開通知メールが自動送信されます。 システムにログインしてご確認ください。

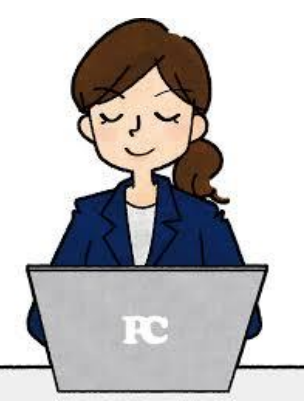

# 申し込み方法

当インターンシップ等は各大学キャリアセンターからの申し込みとなります。 出願手続きは、必ず各大学キャリアセンターにお申し出ください。 なお、出願の際は、募集要項の参加の資格を必ずご確認ください。

堺・南大阪地域インターンシップ等推進協議会のインターンシップ等事業で 収集した個人情報は、本推進協議会のインターンシップ等事業以外では使用 いたしません。

堺・南大阪地域インターンシップ等推進協議会事務局 (大学窓口)特定非営利活動法人南大阪地域大学コンソーシアム内

〒591-8025 堺市北区長曽根町130-42 さかい新事業創造センター1F TEL:(072)258-7646/FAX:(072)258-7641